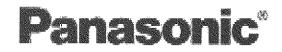

## Wide Plasma Display Operating Instructions

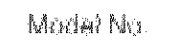

## TH-37PWD4

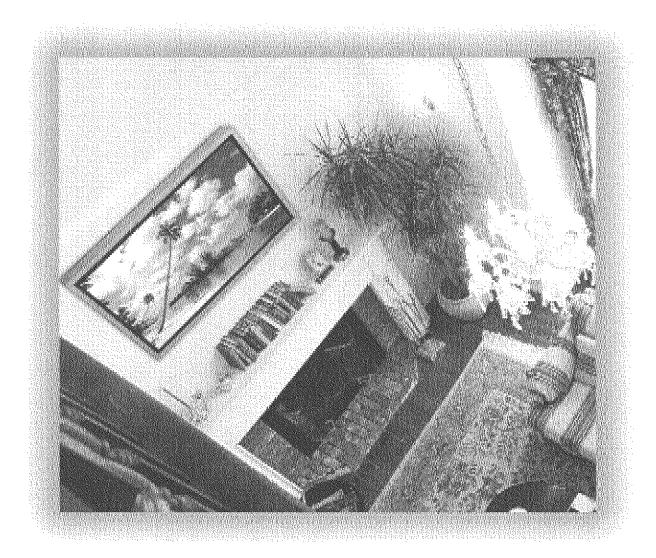

Before connecting, operating or adjusting this product, please road these instructions completely. Please keep this manual for tuture reference.

### English

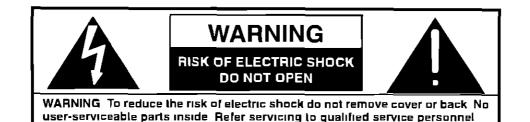

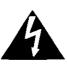

The lightning flash with arrow-head within a triangle is intended to tell the user that parts inside the product are a risk of electric shock to persons

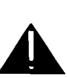

The exclamation point within a triangle is intended to tell the user that important operating and servicing instructions are in the papers with the appliance

WARNING To prevent damage which may result in fire or shock hazard, do not expose this appliance to rain or moisture

Do not place containers with water (flower vase, cups, cosmetics, etc.) above the set (including on shelves above, etc.)

WARNING 1) To prevent electric shock, do not remove cover No user serviceable parts inside Refer servicing to qualified service personnel

2) Do not remove the grounding pin on the power plug. This apparatus is equipped with a three pin grounding-type power plug. This plug will only fit a grounding-type power outlet. This is a safety feature. If you are unable to insert the plug into the outlet, contact an electrician. Do not defeat the purpose of the grounding plug.

## **Important Safety Instructions**

- Read these instructions
   All the safety and operating instructions should be read before the appliance is operated
- Keep these instructions
   The safety and operating instructions should be retained for future reference
- 3) Heed all warnings All warnings on the appliance and in the operating instructions should be adhered to
- 4) Follow all instructions All operating and use instructions should be followed
- 5) Do not use this apparatus near water For example, near a bathlub, wash bowl, kitchen sink, or laundry tube, in a wet basement, or near a swimming pool, and the like
- 6) Clean only with dry cloth Do not use liquid cleaners or aerosol cleaners. Use a dry cloth for cleaning
- 7) Do not block any ventilation openings Install in accordance with the manufacture's instructions Slots and Openings in the cabinet are provided for ventilation and to ensure reliable operation of the product and to protect it from overheating. The openings should never be blocked by placing the product on a bed, sofa, rug, or other similar surface.
- B) Do not install near any heat sources such as radiators, heat registers, stoves, or other apparatus (including amplifiers) that produce heat This product should not be placed in a built-in installation such as a bookcase or rack unless proper ventilation is provided or the manufacturer's instructions have been adhered to
- 9) Do not defeat the safety purpose of the polarized or grounding-type plug. A polarized plug has two blades with one wider than the other A grounding type plug has two blades and a third grounding prong. The wide blade or the third prong are provided for your safety. If the provided plug does not fit into your outlet, consult an electrician for replacement of the obsolete outlet.
- 10) Protect the power cord from being walked on or pinched particularly at plugs, convenience receptacles, and the point where they exit from the apparatus
- 11) Only use attachments / accessories specified by the Manufacturer
- 12) Use only with the cart, stand, tripod, bracket, or table specified by the manufacturer, or sold with the apparatus. When a cart is used, use caution when moving the cart / apparatus combination to avoid injury from tip-over.
  Ourch stops, excessive force, and upsych surfaces may cause the appliance and cart combination.

Quick stops, excessive force, and uneven surfaces may cause the appliance and cart combination to overturn

- 13) Unplug this apparatus during lightning storms or when unused for long periods of time This will prevent damage to the product due to lightning and power-line surges
- 14) Refer all servicing to qualified service personnel. Servicing is required when the apparatus has been damaged in any way, such as power-supply cord or plug is damaged, liquid has been spilled or objects have fallen into the apparatus, the apparatus has been exposed to rain or moisture, does not operate normally, or has been dropped
- 15) To prevent electric shock, ensure the grounding pin on the AC cord power plug is securely connected

## Dear Panasonic Customer

Welcome to the Panasonic family of customers We hope that you will have many years of enjoyment from your new Plasma Display

To obtain maximum benefit from your set, please read these Instructions before making any adjustments, and retain them for future reference

Retain your purchase receipt also, and note down the model number and serial number of your set in the space provided on the rear cover of these instructions

#### Note:

Do not allow a still picture to be displayed for an extended period, as this can cause a permanent afterimage to remain on the Plasma Display

Examples of still pictures include logos, video games, computer images, teletext and images displayed in 4.3 mode

### **Trademark Credits**

- VGA is a trademark of International Business Machines Corporation
- S-VGA is a registered trademark of the Video Electronics Standard Association Even if no special notation has been made of company or product trademarks, these trademarks have been fully respected

## **Table of Contents**

| Important Safety Instructions                 | SOUND Adjustment                         |
|-----------------------------------------------|------------------------------------------|
| FCC STATEMENT                                 | MUTE 26                                  |
| Safety Precautions                            | SURROUND Controls                        |
| Accessories                                   | PICTURE Adjustments                      |
| Accessories Supplied 5                        | Advanced settings 29                     |
| Optional Accessories 5                        | SET UP for MULTI DISPLAY                 |
| Remote Control Batteries                      | How to setup MULTI DISPLAY 30            |
| Basic Controls                                |                                          |
| Connections                                   |                                          |
| Speakers connection 13                        |                                          |
| AV Input Terminals connection 13              |                                          |
| AV Input connection 14                        |                                          |
| COMPONENT/RGB Input connection 14             |                                          |
| PC Input connection 16                        | ; Setup of SCREENSAVER Time 35           |
| SERIAL Terminals connection 17                | SIDE BAR ADJUST 36                       |
| Power ON/OFF and Input Signal Selection       | SET UP for Input Signals                 |
| AC cord connection 16                         |                                          |
| Power ON/OFF 18                               | 3D Y/C FILTER – For NTSC Video images 37 |
| Select the Input Signal 19                    | COLOR SYSTEM / Panasonic AUTO 38         |
| Selecting the ON-Screen Menu Language 15      | 9 [SYNC] 39                              |
| On-Screen Menu Display from Remote Control 20 | ) [PULL IN RANGE] 39                     |
| ASPECT Controls                               |                                          |
| Adjusting PICTURE POS./SIZE                   |                                          |
|                                               | Troubleshooling                          |
|                                               | Specifications 42                        |

# **FCC STATEMENT**

### FCC STATEMENT

This equipment has been tested and found to comply with the limits for a Class A digital device, pursuant to part 15 of the FCC Rules. These limits are designed to provide reasonable protection against harmful interference when the equipment is operated in a commercial environment.

This equipment generates, uses, and can radiate radio frequency energy and, if not installed and used in accordance with the instruction manual, may cause harmful interference to radio communications. Operation of this equipment in a residential area is likely to cause harmful interference in which case the user will be required to correct the interference at his own expense.

#### FCC CAUTION

Pursuant to 47CFR, Part 15 21 of the FCC rules, any changes or modifications to this monitor not expressly approved by Matsushita Electric Corporation of America could cause harmful interference and would void the user's authority to operate this device

#### CANADIAN NOTICE

This Class A digital apparatus complies with Canadian ICES-003

### FCC CAUTION:

To assure continued compliance and possible undesirable interference, the provided ferrite cores must be used when connecting this plasma display to video equipment, and maintain at least 40cm spacing to other peripheral devices. Refer to instructions on pages 16, and 17.

## **Safety Precautions**

## WARNING

### Set up

### Do not place the Plasma Display on sloped or unstable surfaces

The Plasma Display may fall off or tip over

#### Do not place any objects on top of the Plasma Display.

 If water spills onto the Plasma Display or foreign objects get inside it, a short-circuit may occur which could result in fire or electric shock. If any foreign objects get inside the Plasma Display, please consult an Authorized Service Center.

### Do not cover the ventilation holes

Doing so may cause the Plasma Display to overheat, which can cause fire or damage to the Plasma Display

If using the pedestal (optional accessory), leave a space of  $3 \ 15/16$ " (10 cm) or more at the top, left and right,  $2 \ 3/8$ " (6 cm) or more at the bottom, and  $2 \ 3/4$ " (7 cm) or more at the rear II using some other setting-up method, leave a space of  $3 \ 15/16$ " (10 cm) or more at the top, bottom, left and right, and 3/4" (1 9 cm) or more at the rear

Avoid installing this product near electronic equipment that generates electromagnetic waves

It will cause interference in image, sound, etc. In particular, keep video equipment away from this product.

### **AC Power Supply Cord**

#### The Plasma Display is designed to operate on 120 V AC, 50/60 Hz

#### Securely insert the power cord plug as far as it will go

If the plug is not fully inserted, heat may be generated which could cause fire. If the plug is damaged or the wall socket plate is loose, they should not be used.

#### Do not handle the power cord plug with wet hands.

Doing so may cause electric shocks

## Do not do anything that might damage the power cable. When disconnecting the power cable, hold the plug, not the cable

 Do not make any modifications, place heavy objects on, place near hot objects, heat, bend, twist or forcefully pull the power cable. Doing so may cause damages to the power cable which can cause fire or electric shock. If damage to the cable is suspected, have it repaired at an Authorized Service Center.

#### If the Plasma Display is not in use for a long period of time, unplug the power cord from the wall outlet

### If problems occur during use

## If a problem occurs (such as no picture or no sound), or if smoke or an abnormal odor is detected from the Plasma Display, unplug the power cord immediately

 Continuous use of the Display under these conditions might cause fire or permanent damage to the unit. Have the Display evaluated at an Authorized Service Center. Services to the Display by any unauthorized personnel are strongly discouraged due to its high voltage dangerous nature.

## If water or foreign objects get inside the Plasma Display, if the Plasma Display is dropped, or if the cabinet becomes damaged, disconnect the power cord plug immediately

 A short may occur, which could cause fire. Contact an Authorized Service Center for any repairs that need to be made

## 

This Plasma Display is for use only with the following optional accessories. Use with any other type of optional accessories may cause instability which could result in the possibility of injury

(All of the following accessories are manufactured by Matsushita Electric Industrial Co., Ltd.)

| Speakers                        | TY-SP37P4W-K |
|---------------------------------|--------------|
| Pedestal                        | TY-ST42PT3-K |
| Wall stand                      | TY-ST42PW1   |
| Wall-habging bracket (vertical) | TY-WK37PV3   |
| Ceiling unit                    | TY-CE42PS1   |
| Terminal cover                  | TY-UPS200    |

Always be sure to ask a qualified technician to carry out set-up

### When using the Plasma Display

#### Do not bring your hands, face or objects close to the ventilation holes of the Plasma Display.

 Top of the Plasma Display is usually very hot due to the high temperature of exhaust air being released through the ventilation holes. Burns or personal injuries can happen if any body parts are brought too close. Placing any object near the top of the display could also result in heat damages to the object as well as to the Display if its ventilation holes are blocked.

#### Be sure to disconnect all cables before moving the Plasma Display

 Moving the Display with its cables attached might damage the cables which, in turn, can cause fire or electric shock

#### Disconnect the power plug from the wall outlet as a safety precaution before carrying out any cleaning

Electric shocks can result if this is not done

#### Clean the power cable regularly to prevent it from becoming dusty

 Built-up dust on the power cord plug can increase humidity which might damage the insulation and cause fire Unplug the cord from the wall outlet and clean it with a dry cloth

### **Cleaning and maintenance**

### The front of the display panel has been specially treated. Wipe the panel surface gently using only a cleaning cloth or a soft, lint-free cloth.

- If the surface is particularly dirty, soak a soft, lint-free cloth in a weak detergent solution and then wring the cloth to remove excess liquid. Use this cloth to wipe the surface of the display panel, then wipe it evenly with a dry cloth, of the same type, until the surface is dry.
- Do not scratch or hit the surface of the panel with fingernails or other hard objects. Furthermore, avoid contact with volatile substances such as insect sprays, solvents and thinner, otherwise the quality of the surface may be adversely affected.

#### If the cabinet becomes dirty, wipe it with a soft, dry cloth

- If the cabinet is particularly dirty, soak the cloth in a weak detergent solution and then wring the cloth dry. Use this cloth to wipe the cabinet, and then wipe it dry with a dry cloth.
- Do not allow any detergent to come into direct contact with the surface of the Plasma Display
  lf water droplets get inside the unit, operating problems may result
- Avoid contact with volatile substances such as insect sprays, solvents and thinner, otherwise the quality of the cabinet surface may be adversely affected or the coating may peel off. Furthermore, do not leave it for long periods in contact with articles made from rubber or PVC

#### Nole<sup>.</sup>

Do not allow a still picture to be displayed for an extended period, as this can cause a permanent after-image to remain on the Plasma Display

Examples of still pictures include logos, video games, computer images, teletext and images displayed in 4.3 mode

## Accessories

## **Accessories Supplied**

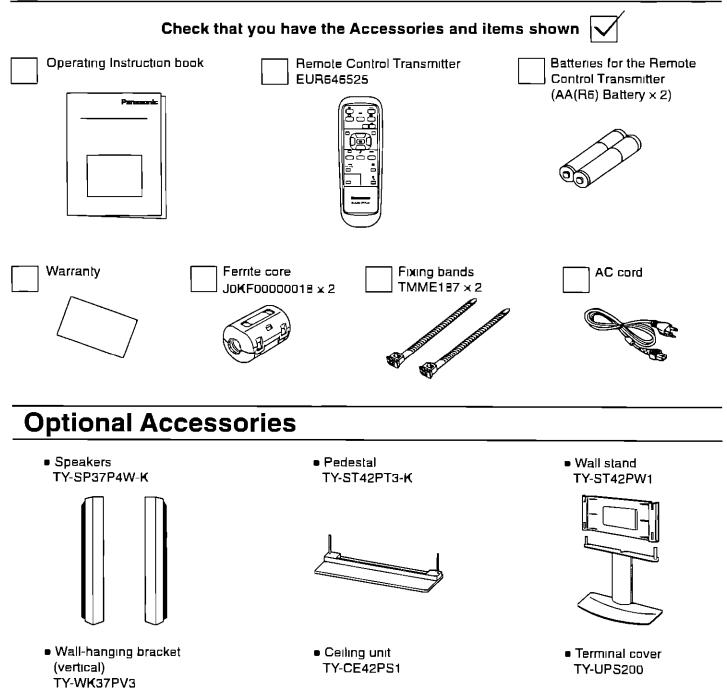

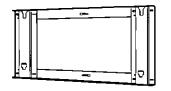

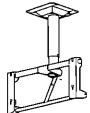

hand

For assembling Full instructions are supplied with each optional accessories for use with this Plasma Display

# **Remote Control Batteries**

#### **Requires two AA batteries**

- 1 Turn the transmitter face down Press and slide off the battery cover
- 2 Install the batteries as shown in the battery compartment (Polarity + or - must match the markings in the compartment)
- 3 Replace the cove and slide in reverse until the lock snaps

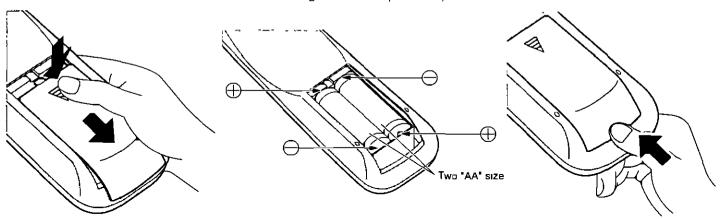

### **Helpful Hint:**

For frequent remote control users, replace old batteries with Alkaline batteries for longer life

### A Precaution on battery use

Incorrect installation can cause battery leakage and corrosion that will damage the remote control transmitter **Observe the following precautions**.

- 1 Batteries should always be replaced as a pair Always use new batteries when replacing the old set
- 2 Do not combine a used battery with a new one
- 3 Do not mix battery types (example "Zinc Carbon" with "Alkaline")
- 4 Do not attempt to charge, short-circuit, disassemble, heat or burn used batteries
- 5 Battery replacement is necessary when the remote control acts sporadically or stops operating the Plasma Display

## **Basic Controls**

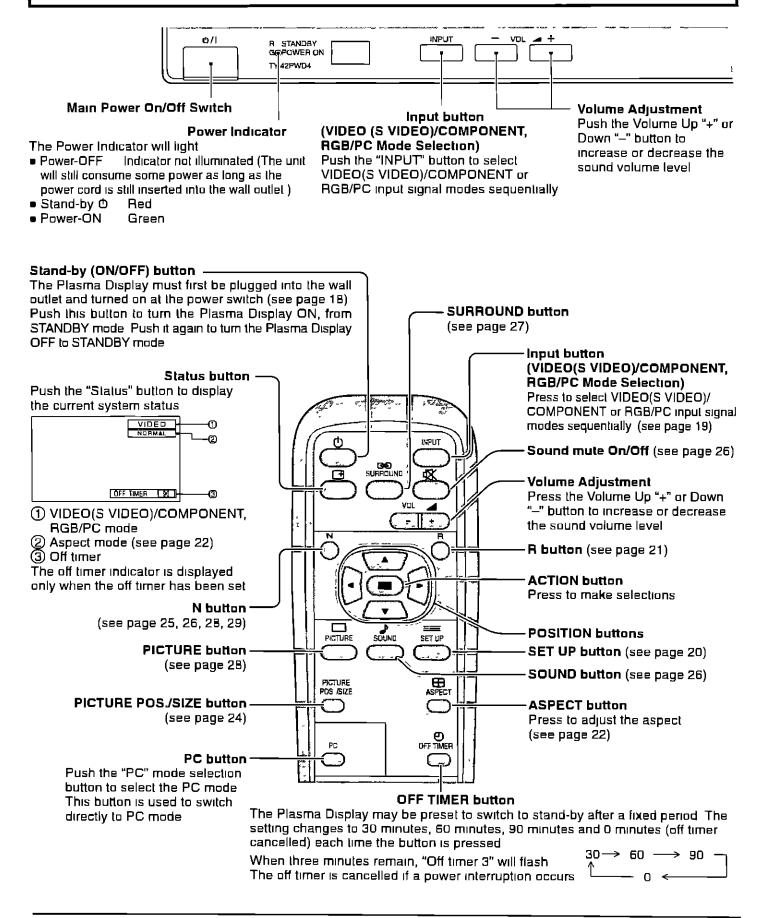

# Connections

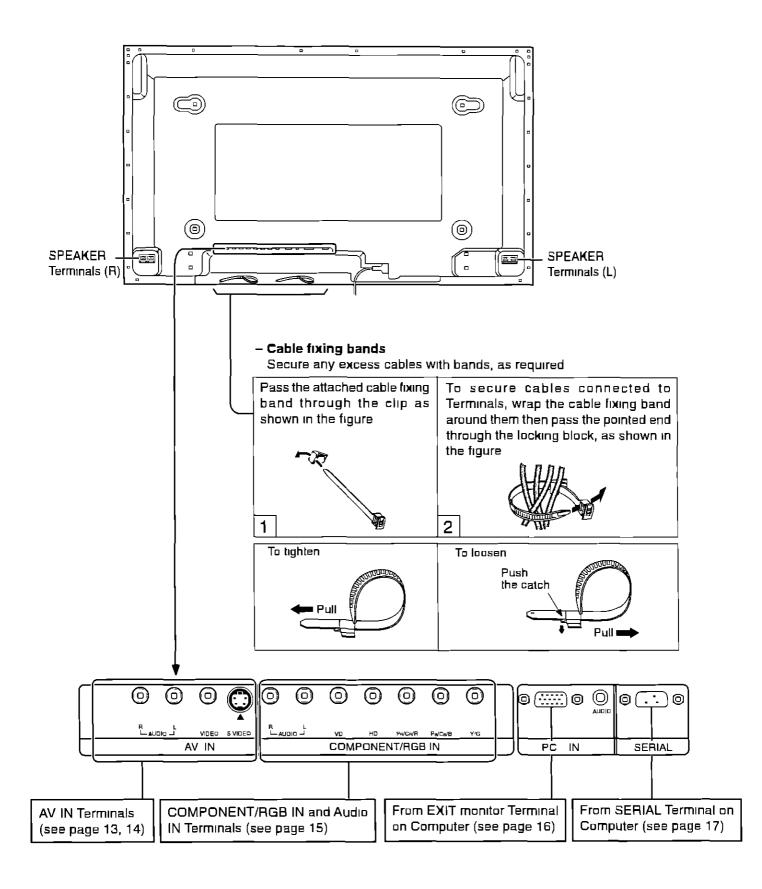

### **Speakers connection**

When connecting the speakers, be sure to use only the optional accessory speakers

Refer to the speaker's Installation Manual for details on speaker installation

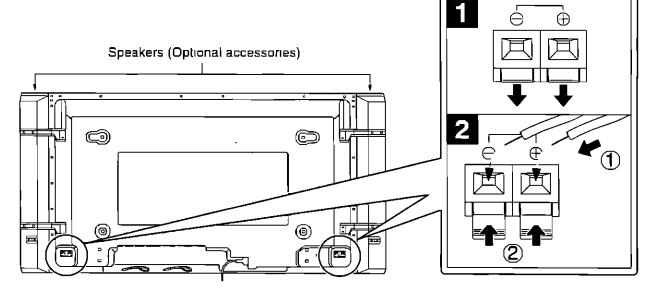

## **AV Input Terminals connection**

Connect the signal source equipment (see page 14 to 17)

(Example) When connecting an S VIDEO VCR

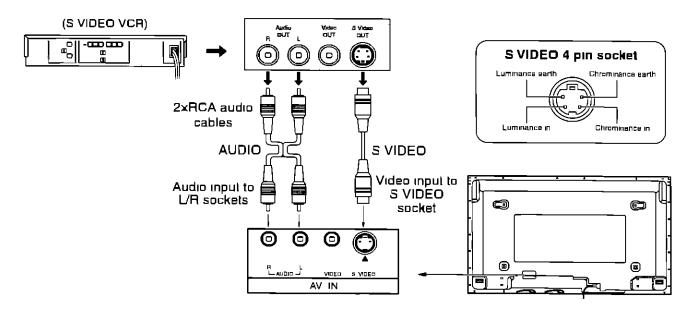

#### Note:

Additional equipment and cables shown are not supplied with this set

### **AV Input connection**

### VIDEO signal connection

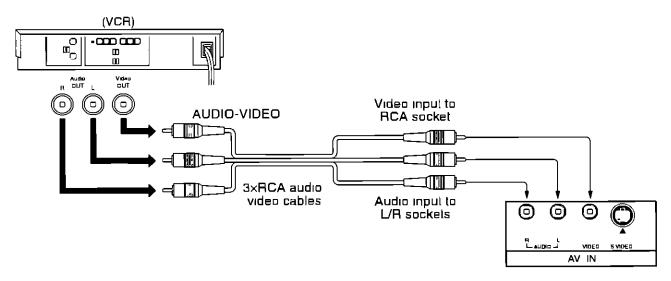

### Note:

Additional equipment and cables shown are not supplied with this set

## **COMPONENT/RGB** Input connection

### Component signals (Y, P<sub>B</sub>, P<sub>R</sub>) connection

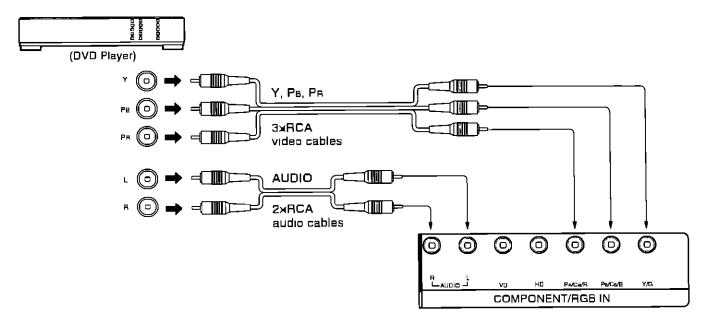

### Notes.

- (1) Change the "COMPONENT/RGB-IN" setting in the "SET UP" menu to "COMPONENT" (see page 37, 39)
- (2) Additional equipment, cables and adaptor plugs shown are not supplied with this set

### RGB signal (R, G, B, HD, VD) connection

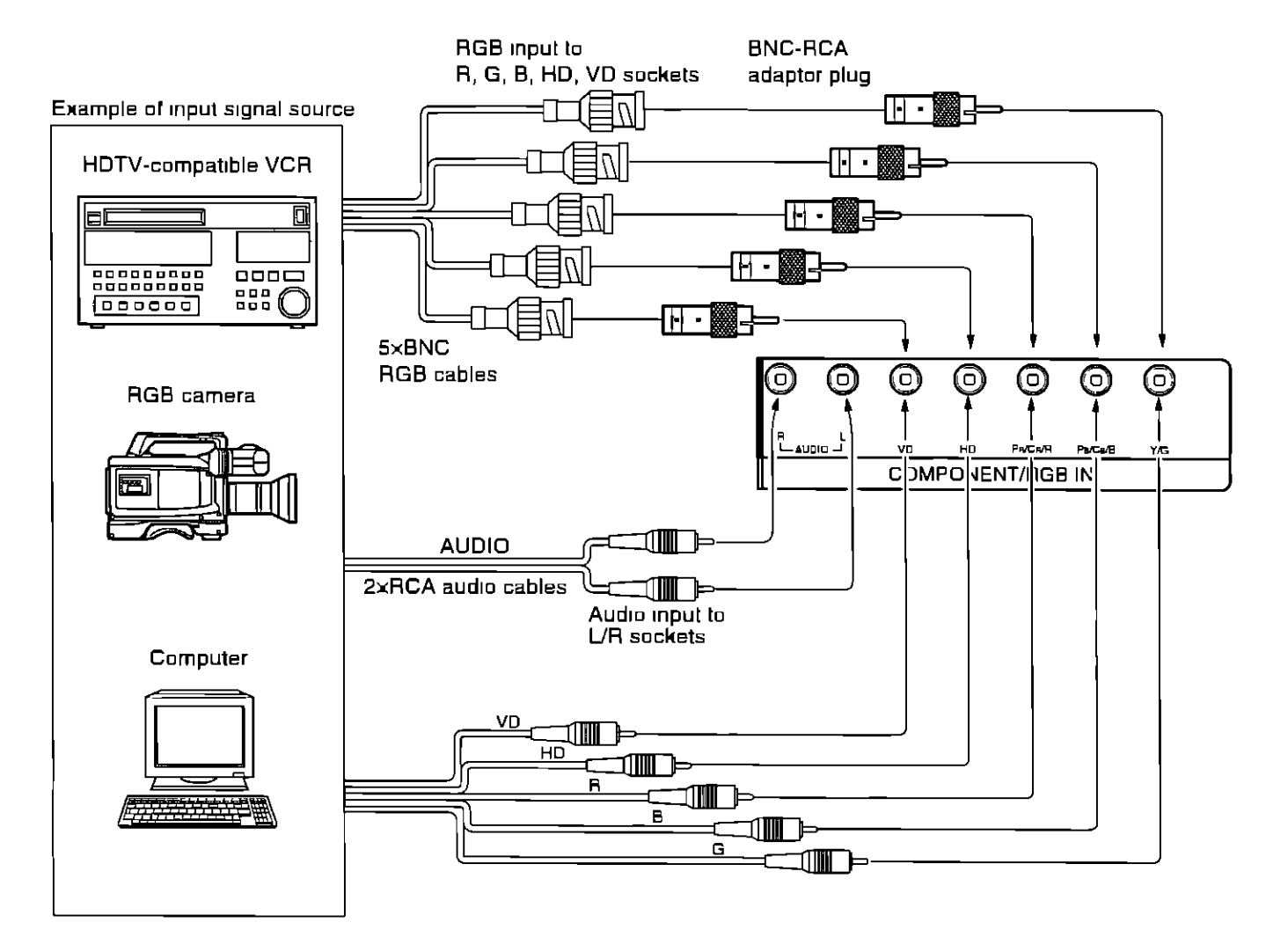

#### Notes

(1) Change the "COMPONENT/RGB-IN" setting in the "SET UP" menu to "RGB" (see page 37, 39)

(2) Additional equipment, cables and adaptor plugs shown are not supplied with this set

## PC Input connection

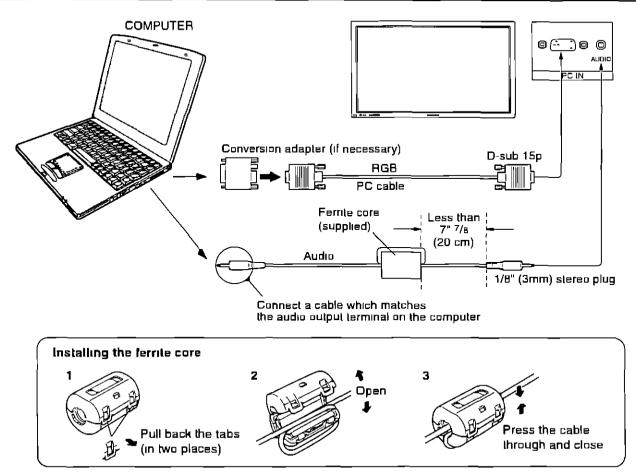

### Notes

- (1) Computer signals which can be input are those with a horizontal scanning frequency of 15.5 to 110 kHz and vertical scanning frequency of 48 to 120 Hz (However, signals cannot be displayed if signals exceeding 1200 lines will not be displayed properly)
- (2) The display resolution is a maximum of 640 × 480 dots when the aspect mode is set to "NORMAL", and 852 × 480 dots when the aspect mode is set to "FULL" If the display resolution exceeds these maximums, it may not be possible to show fine detail with sufficient clarity
- (3) The PC input terminals are DDC1/2B-compatible. If the computer being connected is not DDC1/2B-compatible, you will need to make setting changes to the computer at the time of connection
- (4) Some PC models cannot be connected to the set
- (5) There is no need to use an adapter for computers with DOS/V compatible D-sub 15P terminal
- (6) The computer shown in the illustration is for example purposes only
- (7) Additional equipment and cables shown are not supplied with this set
- (B) Do not set the horizontal and vertical scanning frequencies for PC signals which are above or below the specified frequency range

### Signal Names for D-sub 15P Connector

|                                  | Pin No | Signal Name  | Pin No | Signal Name        | Pin No | Signal Name  |
|----------------------------------|--------|--------------|--------|--------------------|--------|--------------|
|                                  | 1      | R            | 6      | GND (Ground)       |        | GND (Ground) |
|                                  | 2      | G            |        | GND (Ground)       | 12     | SDA          |
| 12345                            | 3      | В            | B      | GND (Ground)       | 13     | HD/SYNC      |
|                                  | 4      | GND (Ground) | 9_     | NC (not connected) | 14     | VD _         |
| Pin layout for PC input terminal | 5      | GND (Ground) |        | GND (Ground)       | (15    | SCL          |

### **SERIAL** Terminals connection

The SERIAL terminal is used when the Plasma Display is controlled by a computer

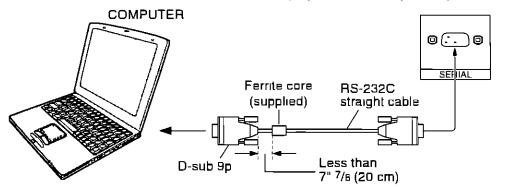

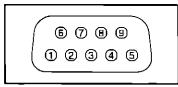

Pin layout for RS-232C

#### Noles

(1) Use the RS-232C cable to connect the computer to the Plasma Display

(2) The computers shown is for example purposes only

(3) Additional equipment and cables shown are not supplied with this set

The SERIAL terminal conforms to the RS-232C interface specification, so that the Plasma Display can be controlled by a computer which is connected to this terminal

The computer will require software which allows the sending and receiving of control data which satisfies the conditions given below. Use a computer application such as a programming language to software. Refer to the documentation for the computer application for details.

#### **Communication parameters**

| Signal level           | RS-232C compliant |
|------------------------|-------------------|
| Synchronization method | Asynchronous      |
| Baud rate              | 9600 bps          |
| Parity                 | None              |
| Character length       | B bils            |
| Stop bit               | 1 bil             |
| Flow control           | _                 |

| RS-232C Conversion cable |         |  |  |  |
|--------------------------|---------|--|--|--|
| D-sub 9-pin lemale       | Details |  |  |  |
| Ø                        | RXD     |  |  |  |
| 3                        | ТХО     |  |  |  |
| 5                        | GND     |  |  |  |
| <u> </u>                 | Non use |  |  |  |
| 7                        | Shorted |  |  |  |
| <u> </u>                 | NC      |  |  |  |

#### Basic format for control data

The transmission of control data from the computer starts with a STX signal, followed by the command, the parameters, and lastly an ETX signal in that order if there are no parameters, then the parameter signal does not need to be sent

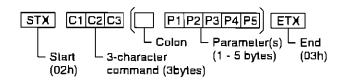

#### Note

- (1) If multiple commands are transmitted, be sure to wait for the response for the first command to come from this unit before sending the next command
- (2) If an incorrect command is sent by mistake, this unit will send an "ER401" command back to the computer

#### Command

| Command | Parameter | Control details                             |  |  |  |
|---------|-----------|---------------------------------------------|--|--|--|
| PON     | None      | Power ON                                    |  |  |  |
| POF     | None      | Power OFF                                   |  |  |  |
| AVL     | **        | Volume 00 – 63                              |  |  |  |
|         | 0         | Audio MUTE OFF                              |  |  |  |
|         | 1         | Audio MUTE ON                               |  |  |  |
| lis     | None      | Input select (toggle)                       |  |  |  |
|         | VID       | AV Mode                                     |  |  |  |
|         | YP1       | Component / RGB mode (processed as a        |  |  |  |
|         |           | Y/Pe/Pa or RGB signals as set by this unit) |  |  |  |
|         | RG1       | PC mode                                     |  |  |  |
| DAM     | None      | Screen mode select (toggle)                 |  |  |  |
|         | NORM      | NORMAL (4 3)                                |  |  |  |
|         | ZOOM      | ZOOM                                        |  |  |  |
|         | FULL      | FULL                                        |  |  |  |
|         | JUST      | JUST                                        |  |  |  |
|         | SELF      | Panasonic AUTO                              |  |  |  |

With the power off, this display responds to PON command only

# **Power ON/OFF and Input Signal Selection**

## AC cord connection

Connecting the AC cord plug to the Plasma Display

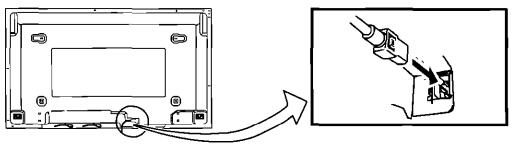

## **Power ON/OFF**

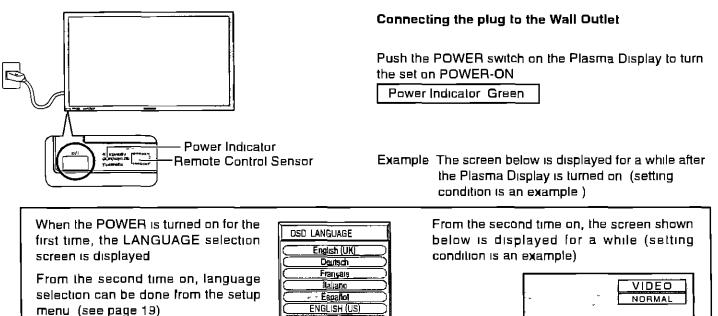

Select the desired language using the ▲ and ▼ keys and press the ACTION Dutton

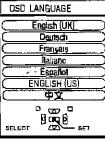

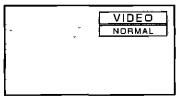

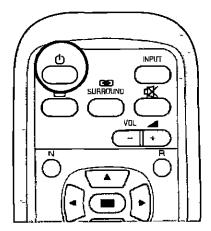

Press the 🛈 button on the remote control to turn the Plasma Display off

Power Indicator Red (standby)

Press the 🛈 button on the remote control to turn the Plasma Display on

Power Indicator Green

To turn the power for the Plasma Display off, press the  $\oplus$  switch on the Plasma Display, when the Plasma Display is on or in standby mode

### Select the Input Signal

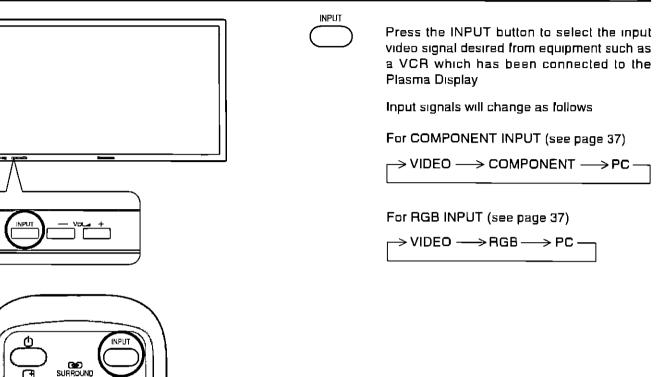

### Selecting the On-Screen Menu Language

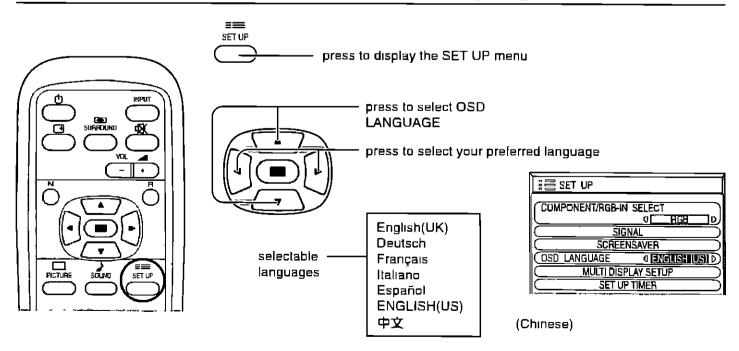

## **On-Screen Menu Display from Remote Control**

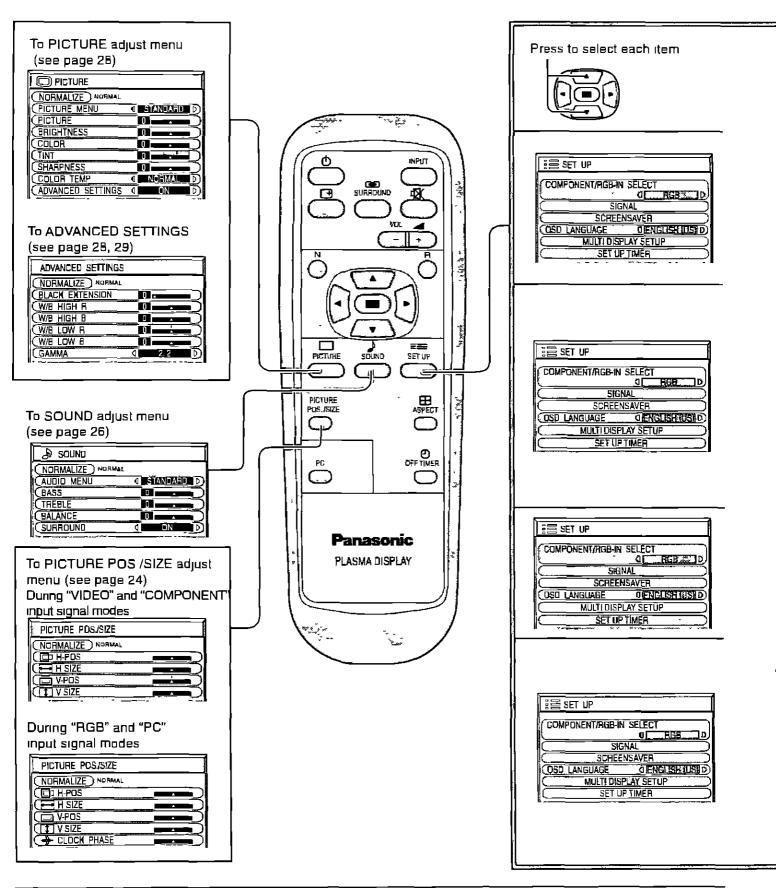

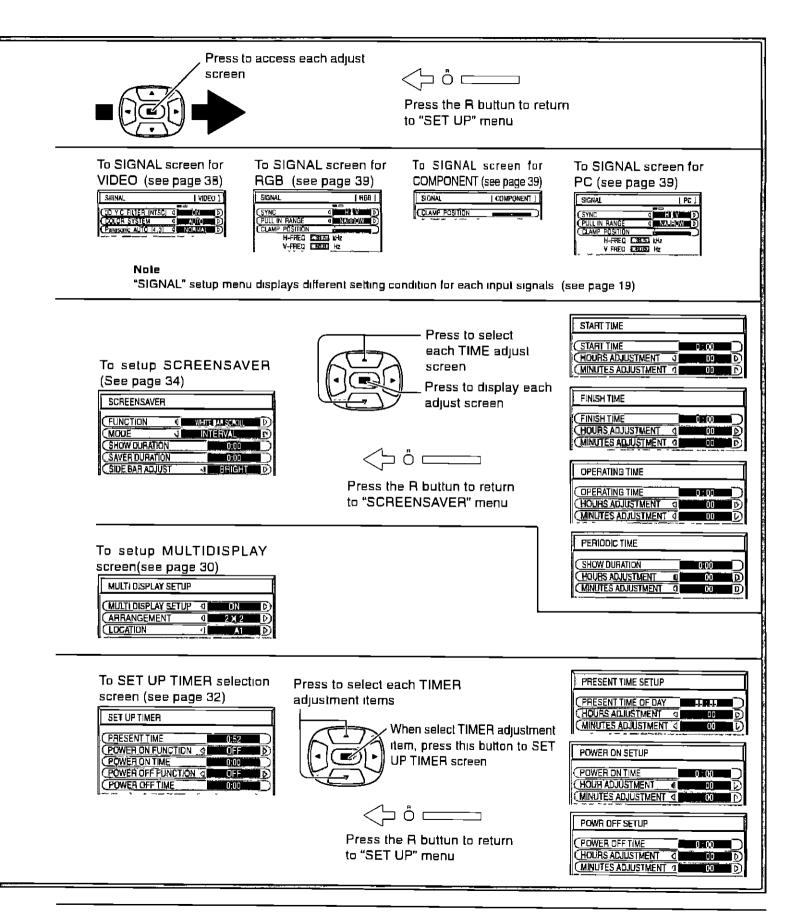

# **ASPECT Controls**

The Plasma Display will allow you to enjoy viewing the picture at its maximum size, including wide screen cinema format picture

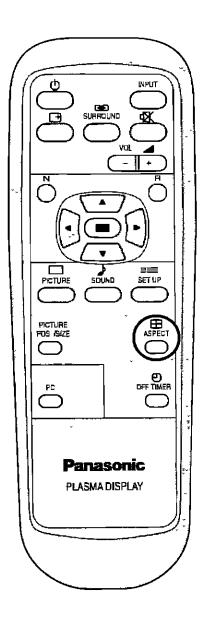

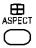

ASPECT button

The aspect mode changes each time the ASPECT button is pressed

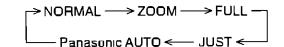

### Noles

- (1) During RGB and PC input signal modes, the mode switches between "NORMAL", "ZOOM" and "FULL" only
- (2) For a 525p (480p) signal input during "COMPONENT" input signal mode, the mode switches between "ZOOM" and "FULL" only
- (3) For a 1125i (1080i), 750p (720p) signal input during "COMPONENT" input signal mode, the mode is set to "FULL" mode, and switching is not possible For a 525i (480i), 625i (576i) signal input during "Component" input signal mode, "Panasonic Auto" can not be selected
- (4) The aspect mode is memorized separately for each input terminal (VIDEO, COMPONENT, RGB and PC)

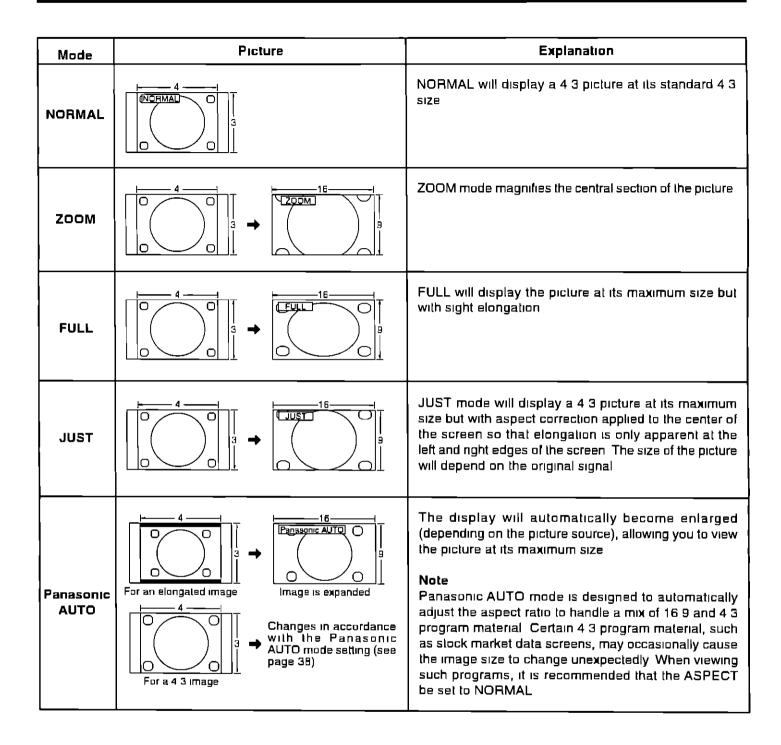

#### Notes<sup>.</sup>

- (1) Do not allow 4.3 mode to be displayed for an extended period, as this can cause a permanent after-image to remain on the Plasma Display Panel
- (2) The S VIDEO terminal on this set can detect specially encoded signals that are compatible with a wide screen monitor. When a full image from the S VIDEO terminal of specially encoded video is detected by the set, the screen size is automatically set to FULL mode.

# Adjusting PICTURE POS./SIZE

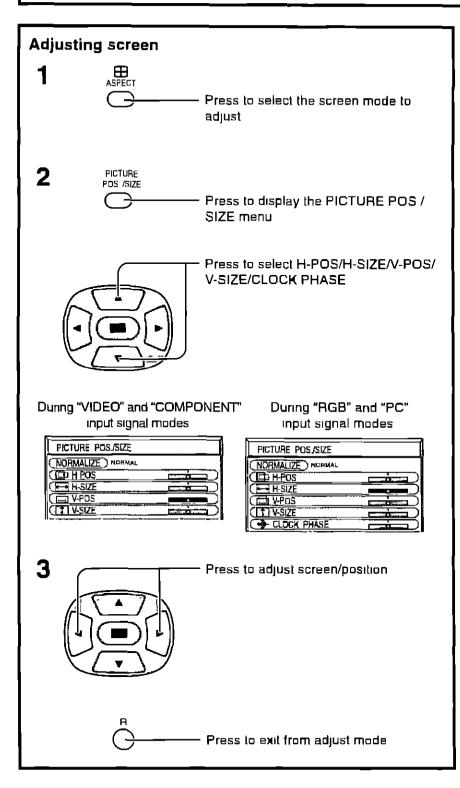

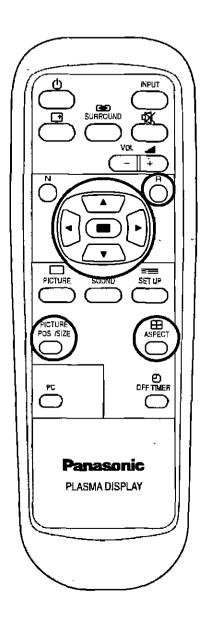

### Notes

- (1) Adjustment details are memorized separately for different input signal formats (Adjustments for component signals are memorized for 525i (480i), 625i (576i), 525p (480p), 1125i (1080i) and 625p (576p), 750p (720p) each, and RGB/PC signals are memorized for each frequency ()
- (2) If a "Cue" or "Rew" signal from a VCR or DVD player is received, the picture position will shift up or down This picture position movement cannot be controlled by the PICTURE POS /SIZE function

|                                 | When the Position Left "  " button is pressed                          | When the Position Right ">" button is pressed     |
|---------------------------------|------------------------------------------------------------------------|---------------------------------------------------|
| H-POS                           |                                                                        |                                                   |
|                                 | When the Position Left "  "  " button is pressed                       | When the Position Right ">" button is pressed     |
| H-SIZE                          |                                                                        | -                                                 |
|                                 | When the Position Left "<" button is pressed                           | When the Position Right ">" button is pressed     |
| V-POS                           |                                                                        |                                                   |
|                                 | When the Position Left "<" button is pressed                           | When the Position Right ">" button is pressed     |
| V-SIZE                          |                                                                        |                                                   |
| CLOCK PHASE<br>(RGB/PC in Mode) | Flickering and distortion can be eliminated by us carry out adjustment | sing the Position Left "◀" or Right "▶" button to |

## - Helpful Hint ( NORMALIZE Normalization)

While the PICTURE POS /SIZE display is active, if either the N button on the remote control is pressed at any time or the (a) (ACTION button) is pressed during "NORMALIZE", then all adjustment values are returned to the factory settings

# SOUND Adjustment

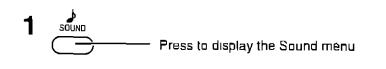

2 Select to adjust each item

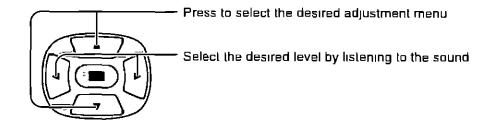

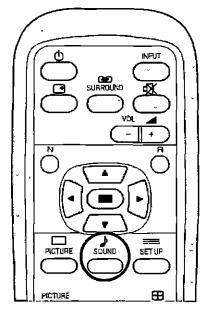

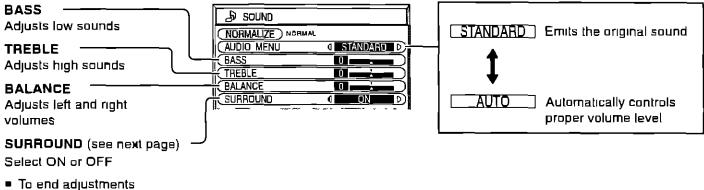

### Note

Press the SURROUND button to directly turn the surround effect ON and OFF (see next page)

Press the R button

## - Helpful Hint ( NORMALIZE Normalization)

While the "SOUND" menu is displayed, if either the N button on the remote control is pressed at any time or the (ACTION button) is pressed during "NORMALIZE", then all adjustment values are returned to the factory settings

### Mute

Useful when answering the phone or receiving unexpected visitors

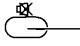

Press this button to mute the sound

Press again to reactivate sound. Sound is also reactivated when power is turned off or volume level is changed.

# **SURROUND Controls**

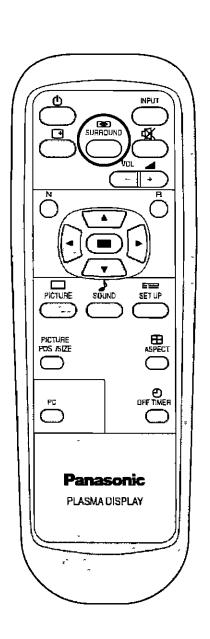

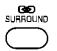

### SURROUND Button

The benefits of surround sound are enormous. You can be completely enveloped in sound, just as if you were at a concert hall or cinema

The surround setting switches on and off each time the SURROUND button is pressed

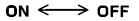

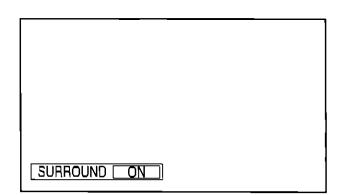

### Note

The surround settings are memorized separately for each SOUND mode (AUTO, STANDARD)

# **PICTURE Adjustments**

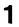

PICTURE

Press the PICTURE button on the Remote Control to display the PICTURE menu

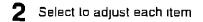

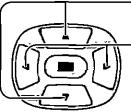

O PICTURE

(PICTURE

COLOR

TINT

BRIGHTNESS

SHARPNESS

COLOR TEMP

W/B HIGH R

(W/B HIGH B

W/B LOW R

W/BLOW B

(<u>GAMMA</u>

Press to select the menu to adjust

Select the desired level by looking at the picture behind the menu

| NORMALIZE NORMAL  |               |
|-------------------|---------------|
| PICTURE MENU      | Q STANDARD ID |
| PICTURE           |               |
| BRIGHTNESS        |               |
|                   |               |
|                   |               |
| SHARPNESS         |               |
| COLOR TEMP        | Q NOFMAL D    |
| ADVANCED SETTINGS |               |
|                   |               |

Press the left < or right < button to switch between modes → STANDARD <--> DYNAMIC <-(NORMALIZE) NORMAL PICTURE MENU I STANDARD D → CINEMA ← EO Ir STANDARD l n li For viewing in standard (evening lighting) ΓΩΓ<sub>Γ</sub> environments I NORMAL D This menu selects the normal levels of ADVANCED SETTINGS • ΟN D **BRIGHTNESS and PICTURE** DYNAMIC For viewing in brighter environments This menu selects higher than normal levels of BRIGHTNESS and PICTURE Press the left < or right > button to select "ON" Press the down ▼ button to enter ADVANCED SETTINGS mode CINEMA ADVANCED SETTINGS ON Ideal for movies Enables fine picture adjustment at a Can be selected for VIDEO/COMPONENT professional level (see next page) ADVANCED SETTINGS Note<sup>.</sup> ( NORMALIZE ) NORMAL If you would like to change the picture and color of the (BLACK EXTENSION Шŝ selected PICTURE menu to something else, adjust  $\Box$ using the items in the PICTURE menul (see page 29) 01 10.33 101 ٥ſ Press the left < or right > button to switch between ADVANCED SETTINGS OFF modes Displays images with settings of the PICTURE menu > NORMAL ← > COOL ← > WARM ←

## $\dot{\gamma}$ Helpful Hint ( $\overset{\mathsf{N}}{\circ}$ / (NORMALIZE) Normalization)

While the "PICTURE" menu is displayed, if either the N button on the remote control is pressed at any time or the 📼 (ACTION button) is pressed during "NORMALIZE", then all adjustment values are returned to the factory settings

| ltem                | Eff     | fect     | Adjustments                                                                     |
|---------------------|---------|----------|---------------------------------------------------------------------------------|
| PICTURE             | Less    | Mare     | Selects the proper brightness and density for the room                          |
| BRIGHTNESS          | Darker  | Brighter | Adjusts for easier viewing of dark pictures such as night scenes and black hair |
| COLOR               |         | М□гв     | Adjusts slightly to a lighter color                                             |
| TINT<br>(NTSC only) | Reddish | Greenish | Adjust for nice skin color                                                      |
| SHARPNESS           | Less    | More     | Displays a sharp image                                                          |

#### Notes

- "COLOR", "TINT" and "SHARPNESS" settings cannol be adjusted for "RGB" and "PC" input signal modes
- (2) You can change the level of each function (PICTURE, BRIGHTNESS, COLOR, TINT, SHARPNESS) for each PICTURE menu
- (3) The setting details for normal, dynamic and cinema respectively are memorized separately for each input mode (VIDEO, COMPONENT, RGB)
- (4) The "TINT" setting can be adjusted for NTSC signal only

#### Note

There is little change when PICTURE is increased with a bright picture or reduced with a dark picture

### **ADVANCED SETTINGS**

| ltem               | Effect |         | Details                                            |
|--------------------|--------|---------|----------------------------------------------------|
| BLACK<br>EXTENSION | Less   | More    | Adjusts the dark shades of the image in gradiation |
| W/B HIGH R         | Less   | More    | Adjusts the white balance for light red areas      |
| W/B HIGH B         | Less   | More    | Adjusts the white balance for light blue areas     |
| W/B LOW R          | Less   | More    | Adjusts the white balance for dark red areas       |
| W/B LOW B          | Less   | Магв    | Adjusts the white balance for dark blue areas      |
| GAMMA              | Down   | ▶<br>⊔p | $20 \leftrightarrow 22 \leftrightarrow 25$         |

### Notes

(1) Carry out "W/B" adjustment as follows

- Adjust the white balance of the bright sections using the "W/B HIGH R" and "W/B HIGH B" settings
- B Adjust the white balance of the dark sections using the "W/B LOW R" and "W/B LOW B" settings
- C Repeat steps (A) and (B) to adjust
- Steps 🔕 and 🖲 affect each other's settings, so repeat each step in turn to make the adjustment
- (2) The adjustment values are memorized separately for each input mode (VIDEO, COMPONENT, RGB and PC)
- (3) The adjustment range values should be used as an adjustment reference

### - Helpful Hint ( O / NORMALIZE Normalization)

On the remote control unit, while the "Advanced settings" menu is displayed, if either the N button is pressed at any time or the (Access button) is pressed during "Normalise", then all adjustment values are returned to the factory settings

# Setup for MULTI DISPLAY

- (1) By lining up Plasma Displays in groups of 4 or 9 as illustrated below, an enlarged picture may be displayed across all screens
- 2 For this mode of operation, each plasma display has to be set up with a DISPLAY number to determine its location

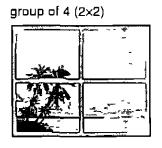

group of 9 (3×3)

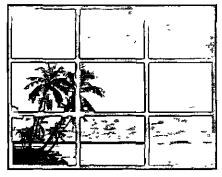

## How to setup MULTI DISPLAY

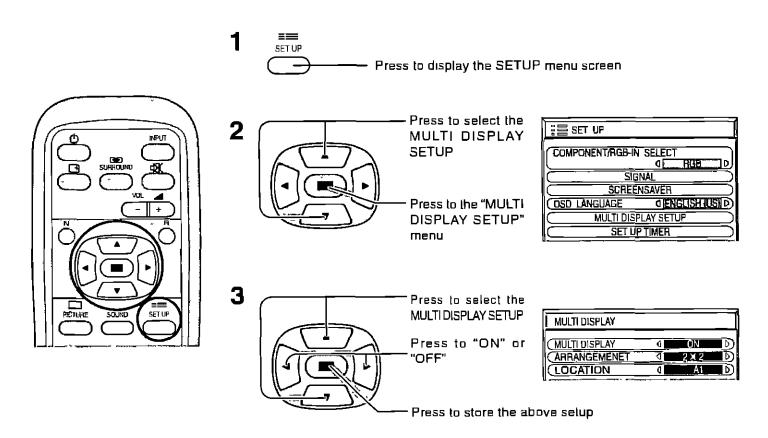

### How to set the Display location number for each Plasma Display

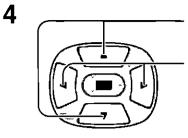

Press to select ARRANGEMENT (2nd step)

Press to select "2×2", "3×3"

| MULTI DISPLAY SETUP |   |       |   |
|---------------------|---|-------|---|
| MULTI DISPLAY SETUP | 0 |       | D |
| ARRANGEMENT         | ٥ | 2 X 2 | D |
| LOCATION            | ٥ | A1    | Ø |

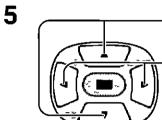

Press to select LOCATION

Press to select the required arrangement number (A1-C3 Refer to the following)

| ٩ | ON         | D)                        |
|---|------------|---------------------------|
| ٩ | 2 X 2      |                           |
| 4 | <u>8</u> 1 | Þ                         |
|   | 0          | 0<br>0<br>2 x 2<br>0<br>1 |

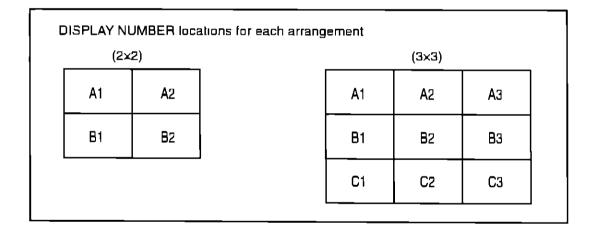

Press twice to exit from SETUP

#### Notes

For PC or RGB input signals, normal multi-display magnification is only available at the VGA resolution

The multi-display capability is not functional for component signals

# SET UP TIMER

The timer can switch the Plasma Display ON or OFF

Before attempting Timer Set, confirm the PRESENT TIME OF DAY and adjust if necessary Then set POWER ON TIME/POWER OFF TIME

Display the SET UP TIMER screen

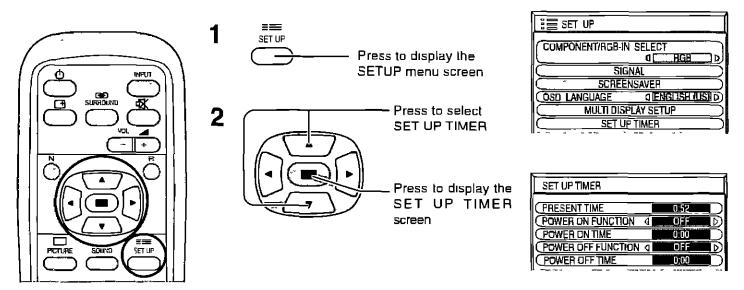

## **PRESENT TIME OF DAY Set**

To set up PRESENT TIME, follow the procedure described below

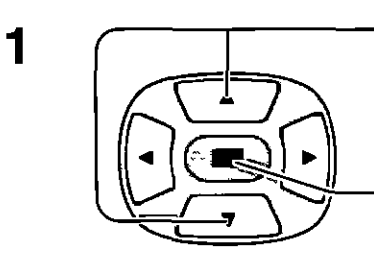

Press to select PRESENT TIME OF DAY

Press to display the PRESENT TIME OF DAY SETTING screen

| PRESENT TIME SETUP  |   |         |                  |
|---------------------|---|---------|------------------|
| PRESENT TIME OF DAY | _ | 99 : 99 |                  |
| (HOURS ADJUSTMENT   | 3 | 00      | $\triangleright$ |
| MINUTES ADJUSTMENT  | ٩ | 00      | D                |

2 Press to select HOURS ADJUSTMENT/ MINUTES ADJUSTMENT Press to set up Hours or Minutes button Forward dutton Back Press to complete PRESENT TIME OF

DAY setup

| PRESENT TIME SETUP  |   |           |   |
|---------------------|---|-----------|---|
| PRESENT TIME OF DAY | - | 0 52      |   |
| HOURS ADJUSTMENT    | 1 | <u>00</u> | D |
| MINUTES ADJUSTMENT  | 4 | 52        | D |

### **TIMER Set**

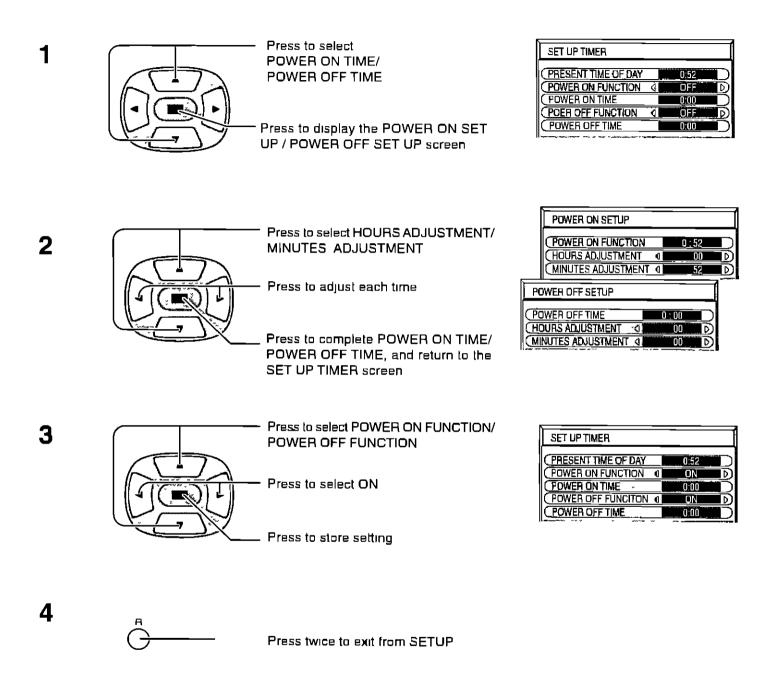

# SCREENSAVER (For preventing after-images)

Do not display a still picture, especially in 4.3 mode, for any length of time If the display must remain on, a SCREENSAVER should be used

SET UP

Press to display the SETUP menu screen

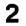

1

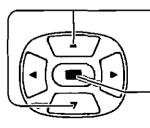

Press to select the SCREENSAVER

Press to select the SCREENSAVER screen

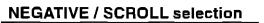

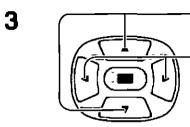

Press to select the FUNCTION

Press to select the desired function

NEGATIVE <---> WHITE BAR SCROLL

NEGATIVENegative iimage will be displayed on the screenWHITE BAR SCROLLThe white bar will scroll from left to right

E SET UP

OSD LANGUAGE

SCREENSAVER

SHOW DURATION

SAVER DURATION

SIDE BAR ADJUST

MODE

COMPONENT/RGB-IN SELECT

SIGNAL SCREENSAVER

O WHITE BAR SCHOL

đ

INTERVAL

n nn

0:00

BRIGH

Ð

MULTI DISPLAY SETUP

SET UP TIMER

0

**O ENGLISH (USI D)** 

### MODE selection

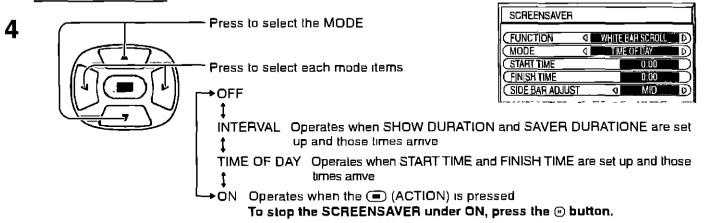

If the MODE is at ON, the menu screen will disappear and the SCREENSAVER will be activated

After selecting TIME OF DAY or INTERVAL, the relevant SET UP TIME will become available for selection and the OPERATING TIME may be set

| SCREENSAVER    |   |                  |
|----------------|---|------------------|
|                | 4 | WHITE BAR SCROLL |
| MODE           | 4 | TIME OF DAY      |
| STAHT TIME     |   | 0:00             |
| FINISH TIME    |   |                  |
| SIDE BAR ADJUS | Т | g Mid D          |

| SCREENSAVER            |   |                  |
|------------------------|---|------------------|
| (FUNCTION              | 0 | WHITE DAM SCHOLL |
| (MODE                  | Ì | INTERVAL D       |
| SHOW DURATION          |   | 0:00             |
| SAVER DURATION         |   |                  |
| <u>(Side Bar Adjus</u> | Τ |                  |

## Setup of SCREENSAVER Time

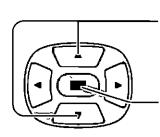

5

Press to select START TIME/ FINISH TIME (When TIME OF DAY is selected) Press to select SHOW DURATION/ SAVER DURATION (When INTERVAL is selected)

Press to select each time adjustment screen

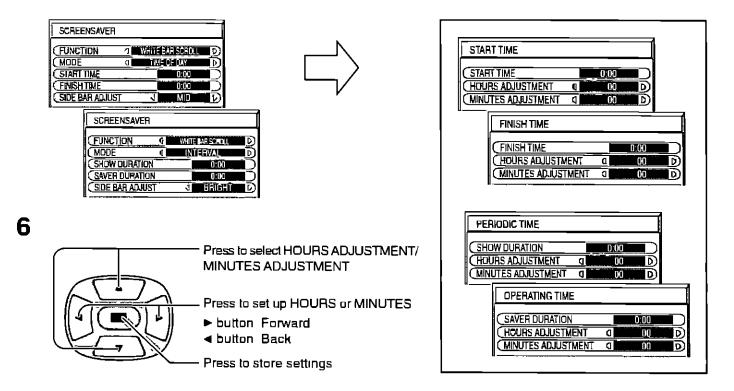

### SIDE BAR ADJUST

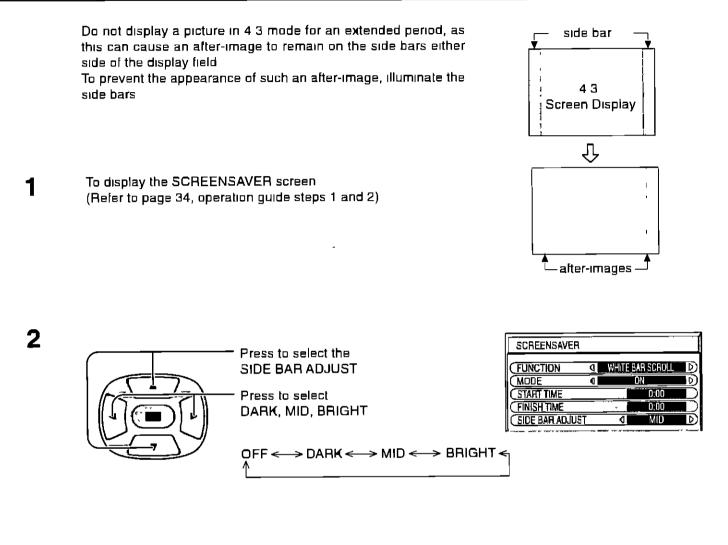

**3** Press to exit from SCREENSAVER

#### Notes

- Setting the side bar to bright mode for an extended period may result in occurence of after-images
- The side bar may ilash (alternate black/white) depending on the picture being shown on the screen in such
- an occurrence, use the Cinema mode

# **SET UP for Input Signals**

## **COMPONENT/RGB IN SELECT**

Select to match the signals from the source connected to the COMPONENT/RGB input terminals Y,  $P_B$ ,  $P_R$  signals  $\implies$  "COMPONENT" R. G. B. HD, VD signals  $\implies$  "RGB"

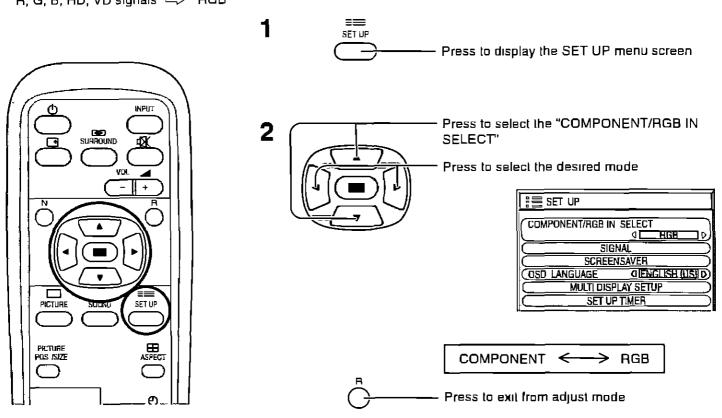

## 3D Y/C FILTER – For NTSC Video images

Select "SIGNAL" from the "SET UP" menu during VIDEO input signal mode ("SIGNAL [VIDEO]" menu is displayed )

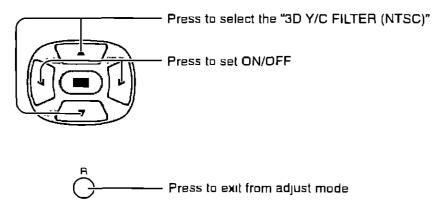

#### Note. When on, this setting only affects NTSC input signals

| 음 SET UP         |                          |
|------------------|--------------------------|
| COMPONENT/RGB-IN | SELECT                   |
|                  |                          |
| CSCREET          | VSAVER<br>OLENGLISHTUSIO |
| SET UP TIMER     |                          |
|                  |                          |

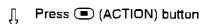

| SIGNAL               | [ VIDEO ]  |
|----------------------|------------|
|                      |            |
| 3D Y/C FILTER (NTSC) |            |
| COLOR SYSTEM         | AUTO D     |
| Panasonic AUTO (4 3) | O NORMAL D |
| II                   |            |

## **COLOR SYSTEM / Panasonic AUTO**

Select SIGNAL from the "SET UP" menu during VIDEO (S VIDEO) input signal mode ("SIGNAL [VIDEO]" menu is displayed )

Press to select the "COLOR SYSTEM" or "Panasonic AUTO"

Press to select each functions

| <u> </u>         |               |
|------------------|---------------|
| 這SET UP          |               |
| COMPONENT/RGB-IN | SELECT        |
|                  | <u> </u>      |
|                  | inal)         |
| SCREE            | NSAVER        |
| OSD LANGUAGE     | (IENGLISHIUS) |
|                  | PLAY SETUP    |
| SETU             | P TIMER)      |
| II →             |               |

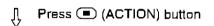

| SIGNAL                | [ VIDEO ]  |
|-----------------------|------------|
| (3D Y/C FILTER (NTSC) |            |
| COLOR SYSTEM          | AUTO D     |
| Panasonic AUTO (4 3)  | I NORMAL D |

| Mode                   | Function                                                                                                    |
|------------------------|----------------------------------------------------------------------------------------------------|
| Color system           | Set the color system to match the input signal If set to "AUTO", the color system<br>is determined automatically<br>AUTO <-> PAL <-> SECAM <-> M NTSC <-> NTSC <      |
| Pansonic AUTO<br>(4 3) | Set to "NORMAL" to view 4.3 images in an unchanged format when<br>Panasonic AUTO is selected. If you would like to view 4.3 images in "Just"<br>format, set to "JUST" |

If the picture image becomes unstable

With the system set on Aulo, under conditions of low level or noisy input signals the image may in rare cases become unstable. Should this occur, set the system to match the formal of the input signal

### Select SIGNAL from the "SET UP" menu during RGB or PC input signal mode

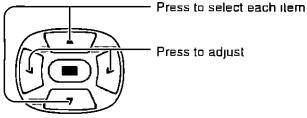

Press to adjust

The following operation methods are the same for both the SIGNAL [RGB] and SIGNAL [PC]

| , SIGNAL       | [RGB] |
|----------------|-------|
|                |       |
| (SYNC          |       |
| PULL-IN RANGE  |       |
| CLAMP POSITION |       |

| SIGNAL         | [ COMPONENT ] |
|----------------|---------------|
| CUAMP POSITION |               |

| SIGNAL         | [ PC ] |
|----------------|--------|
|                |        |
| (SYNC          |        |
| CPULL-IN RANGE |        |
| CLAMP POSITION |        |

#### (SYNC 4 H&V D \$ (SYNC ٥ ÔNĞ D) 1 (SYNC

### SYNC

### Setting RGB sync signal

Confirm that the input is set to RGB INPUT (this setting is valid only for RGB INPUT)

- H&V. The H and V sync signals are input from the HD/VD connector
- ON G Uses a synchronized signal on the Video G signal, which is input from the G connector

ON VIDEO Compatible with the scart plug (Europe) The composite video signal input from the VIDEO input terminal is used by dividing the sync signals

### Setting PC sync signal

Confirm that the input is set to PC INPUT (this setting is valid only for PC INPUT)

H&V The H and V sync signals are input from the HD/VD connector

ON G Uses a synchronized signal on the Video G signal, which is input from the G connector

### PULL IN RANGE

| Sets the | width | for | different | frequencies. |
|----------|-------|-----|-----------|--------------|
|----------|-------|-----|-----------|--------------|

(This setting is the same for both SIGNAL [RGB] and SIGNAL (PC] )

### **CLAMP POSITION**

### Adjusts the clamp position.

The following operation methods are the same for "SIGNAL" menu during COMPONENT, RGB and PC input signal mode Normally, these adjustments are set to appropriate levels and, therefore, do not need to be altered.

### H-FREQ (kHz)/V-FREQ (Hz)

### Displays the H (Horizontal)/V (Vertical) frequencies.

This display is valid only for AGB input and PC input Display range Horizonial 15 5 - 110 kHz Vertical 48 - 120 Hz

| (PULL IN RANGE |  |
|----------------|--|
| \$             |  |
| (PULL IN RANGE |  |

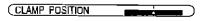

| <u>31.5</u> kHz<br><u>60.0</u> Hz |
|-----------------------------------|
|                                   |

# Troubleshooting

### Before you call for service, determine the symptoms and make a few simple checks as shown below

| Symp                   | otoms        | Checks                                                                                                    |
|------------------------|--------------|----------------------------------------------------------------------------------------------------|
| Picture                | Sound        |                                                                                                    |
|                        | Noisy Sound  | Electrical Appliances<br>Cars/Motorcycles<br>Fluorescent light                                                                                                    |
| Normal Picture         | No Sound     | Volume<br>(Check whether the mute function has been<br>activated on the remote control )                                                                                  |
| <b>Picture</b>         | No Sound     | Not plugged into AC outlet<br>Not switched on<br>PICTURE and BIGHTNESS/Volume setting<br>(Check by pushing the power switch or<br>stand-by button on the remote control ) |
| <b>?</b><br>No Picture | Normal Sound | If a signal with a non-applicable color system<br>format, or frequency is input, only the input<br>terminal indication is displayed                                       |
| No Color               | Normal Sound | Color controis set at minimum level<br>Color system (see page 28, 29)                                                                                                    |

### Plasma Display panel

| Symptoms                                           | Check                                                                                                    |
|----------------------------------------------------|----------------------------------------------------------------------------------------------------|
| Some parts of the screen do not<br>light up        | The plasma display panel is manufactured using an extremely high level of precision technology, however, sometimes some parts of the screen may be missing picture elements or have luminous spots. This is not a malfunction                                             |
| Рланска                                            | Do not allow a still picture to be displayed for an extended period, as this can<br>cause a permanent after-image to remain on the Plasma Display<br>Examples of still pictures include logos, video games, computer images, teletext<br>and images displayed in 4.3 mode |
| After-images appear                                | Note:<br>The permanent after-image on the Plasma Display resulting from fixed image use<br>is not an operating defect and as such is not covered by the Warranty<br>This product is not designed to display fixed images for extended periods of time                     |
| Whirring sounds can be heard from the display unit | The display unit is litted with a cooling fan to dissipate heat generated during normal use<br>The whirring sound is caused by rotation of the fan and is not a malfunction                                                                                               |

# **Specifications**

|     |                       | TH-                                         | 37PWD4                                     |  |
|-----|-----------------------|---------------------------------------------|--------------------------------------------|--|
| Po  | wer Source            | 120 V /                                     | AC, 50/60 Hz                               |  |
| Po  | wer Consumption       |                                             |                                            |  |
|     | ,<br>Kimum            |                                             | 325 W                                      |  |
| Sta | nd-by condition       | 1 2 W                                       |                                            |  |
| Pov | ver off condition     | 0 9 W                                       |                                            |  |
| Pla | isma Display panel    | Drive m                                     | ethod AC type                              |  |
|     |                       |                                             | 6 9 aspect ratio                           |  |
| [   | Contrast Ratio        |                                             | 3000 1                                     |  |
| Í   | Brightness Capability | (Panel or                                   | nly) 650 cd / m²                           |  |
|     |                       | (As a se                                    | et) 330 cd / m <sup>2</sup>                |  |
| Sc  | reen size             | B18 mm (W) × 461 mm (H) × 939 mm (diagonal) |                                            |  |
|     |                       |                                             | ol pixels                                  |  |
|     |                       |                                             | 480 (H)) [2,556 × 480 dots]                |  |
| On  | erating condition     | ``````````````````````````````````          |                                            |  |
| -   | nperature             | 34 °F - 104                                 | □°F (0 °C - 40 °C)                         |  |
|     | nidity                | 20 % - 80 %                                 |                                            |  |
|     | plicable signals      |                                             |                                            |  |
| 4~  | Color System          | NTSC, PAL, PAL60, SECAM, Modified           |                                            |  |
| }   |                       |                                             | 25p (576p), 750p (720p), 1125/60, 50, 24p, |  |
|     | Scanning format       | 24SF (1080/60i, 50i, 24p, 24SF)             | SMPTE 274M                                 |  |
|     |                       | VGA display                                 |                                            |  |
|     |                       | VGA                                         |                                            |  |
| l   | PC signals            | SVGA, XGA, SXGA, UXGA (                     | compressed)                                |  |
|     | -                     | Horizontal scanning frequency 15 5 - 1      | 10 kHz                                     |  |
|     |                       | Vertical scanning frequency 48 - 120 H      | łz                                         |  |
| Co  | nnection terminals    |                                             |                                            |  |
|     | AV                    | Video IN (RCA)                              | <br>1 0 Vp-р (75-ohm)                      |  |
|     |                       | S VIDEO IN (MINI DIN 4PIN)                  | Y 1 Vp-p (75-ohm), C 0 286 Vp-p (75-ohm)   |  |
| I   |                       | AUDIO IN (RCA PIN JACK × 2)                 | 0 5 Vrms (high impedance)                  |  |
|     | COMPONENT/RGB         | Y/G (RCA)                                   | 1 0 Vp-p/composite (75-ohm)                |  |
|     |                       |                                             | 0 7 Vp-p/non-composite (75-ohm)            |  |
|     |                       | Рв/В (RCA)                                  | 0 7 Vp-p (75-ohm)                          |  |
|     |                       |                                             | 0 7 Vp-p (75-ohm)                          |  |
|     |                       | HD (RCA)                                    | 1 0 - 5 0 Vp-p (high impedance)            |  |
|     |                       | VD (RCA)                                    | 1 0 - 5 0 Vp-p (high impedance)            |  |
|     |                       | AUDIO IN (RCA PIN JACK × 2)                 | 0 5 Vrms (high impedance)                  |  |
|     | PC                    | (HIGH-DENSITY D-SUB 15PIN)                  | R,G,B/0 7 Vp-p (75-ohm)                    |  |
|     |                       |                                             | HD, VD/1 0 - 5 0 Vp-p (high impedance)     |  |
|     |                       | AUDIO IN (M3 5 JACK)                        | 0 5 Vrms (high impedance)                  |  |
|     | SERIAL                | EXTERNAL CONTROL TERMINAL (D-SUB9PI         |                                            |  |
|     | SPEAKERS (6 Ω)        | ERS (6 Ω) 16W [B W + B W] (10 % THD)        |                                            |  |
|     |                       | For TY-5                                    | P37P4W-K only                              |  |

|     |                                | TH-37PWD4                                                                                                    |  |
|-----|--------------------------------|----------------------------------------------------------------------------------------------------|--|
| Ac  | cessories Supplied             |                                                                                                    |  |
|     | Remote Control Transmitter     | EUR646525                                                                                                    |  |
|     | Batteries                      | 2 × AA Size                                                                                                    |  |
|     | Ferrite core                   | 2 × J0KF0000018                                                                                                    |  |
|     | Fixing bands                   | 2 x TMME187                                                                                                    |  |
| Op  | otional Supplied               |                                                                                                    |  |
|     | Speakers                       | TY-SP37P4W-K                                                                                                    |  |
|     | Pedestal                       | TY-ST42PT3-K                                                                                                    |  |
|     | Wall stand                     | TY-ST42PW1                                                                                                    |  |
|     | Wall-hanging bracket(vertical) | ТҮ-₩К37РV3                                                                                                    |  |
|     | Ceiling unit                   | TY-CE42P51                                                                                                    |  |
|     | Terminal Cover                 | TY-UPS200                                                                                                    |  |
| Di  | mensions                       | 36 2" (920 mm) × 21 7" (550 mm) × 3 5" (89 mm)                                                                                                    |  |
| (V) | / × H × D)                     | 36 2" (920 mm)<br>36 2" (920 mm)<br>36 2" (920 mm)<br>35"<br>(89 mm)<br>3 5"<br>(89 mm)<br>3 5"<br>(89 mm)<br>3 5"<br>(89 mm)<br>5 1<br>5 1<br>5 1<br>5 1<br>5 1<br>5 1<br>5 1<br>5 1 |  |
| Ma  | ass (Weight)                   | approx 55 1 lbs (main unit only)<br>approx 64 4 lbs (with speakers)                                                                                                    |  |

#### Customer' Record

The model number and serial number of this product can be found on its back cover. You should note this serial number in the space provided below and retain this book, plus your purchase receipt, as a permanent record of your purchase to aid in identification in the event of theft or loss, and for Warranty Service purposes

Model Number TH-37PWD4

Serial Number

#### Panasonic Broadcast & Digital Systems Company

Division of Matsushita Electric Corporation of America

#### **Executive Office**

3330 Cahuenga Blvd W , Los Angeles, CA 90068 (323) 436-3500

EASTERN ZONE One Panasonic Way 4E-7 Secaucus, NJ 07094 (201) 348-7621 Mid-Atlantic/New England One Panasonic Way 4E-7 Secaucus, NJ 07094 (201) 348-7621 Southeast Region 1225 Northbrook Parkway, Ste 1-160 Swanee GA 30024 (770)338-6835 Central Region 1707 N Randall Road E1-C-1, Elgin, IL 60123 (847)468-5200

WESTERN ZONE 3330 Cahuenga Blvd W, Los Angeles, CA 90068 (323) 436-3500 Dallas Region 6226 Abington Way, Houston, TX 77008 (713) 802-2726 No CA/Northwest Region 5870 Stone Ridge, #3, Pleasanton, CA (925) 416-5108

Government Marketing Department 52 West Gude Drive, Rockville, MD 20850 (301) 738-3840